# Oracle® Fusion Middleware Release Notes for Oracle Fusion Middleware Infrastructure

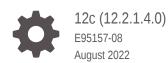

ORACLE

Oracle Fusion Middleware Release Notes for Oracle Fusion Middleware Infrastructure, 12c (12.2.1.4.0)

E95157-08

Copyright © 2017, 2022, Oracle and/or its affiliates.

Primary Author: Oracle Corporation

This software and related documentation are provided under a license agreement containing restrictions on use and disclosure and are protected by intellectual property laws. Except as expressly permitted in your license agreement or allowed by law, you may not use, copy, reproduce, translate, broadcast, modify, license, transmit, distribute, exhibit, perform, publish, or display any part, in any form, or by any means. Reverse engineering, disassembly, or decompilation of this software, unless required by law for interoperability, is prohibited.

The information contained herein is subject to change without notice and is not warranted to be error-free. If you find any errors, please report them to us in writing.

If this is software or related documentation that is delivered to the U.S. Government or anyone licensing it on behalf of the U.S. Government, then the following notice is applicable:

U.S. GOVERNMENT END USERS: Oracle programs (including any operating system, integrated software, any programs embedded, installed or activated on delivered hardware, and modifications of such programs) and Oracle computer documentation or other Oracle data delivered to or accessed by U.S. Government end users are "commercial computer software" or "commercial computer software documentation" pursuant to the applicable Federal Acquisition Regulation and agency-specific supplemental regulations. As such, the use, reproduction, duplication, release, display, disclosure, modification, preparation of derivative works, and/or adaptation of i) Oracle programs (including any operating system, integrated software, any programs embedded, installed or activated on delivered hardware, and modifications of such programs), ii) Oracle computer documentation and/or iii) other Oracle data, is subject to the rights and limitations specified in the license contained in the applicable contract. The terms governing the U.S. Government's use of Oracle cloud services are defined by the applicable contract for such services. No other rights are granted to the U.S. Government.

This software or hardware is developed for general use in a variety of information management applications. It is not developed or intended for use in any inherently dangerous applications, including applications that may create a risk of personal injury. If you use this software or hardware in dangerous applications, then you shall be responsible to take all appropriate fail-safe, backup, redundancy, and other measures to ensure its safe use. Oracle Corporation and its affiliates disclaim any liability for any damages caused by use of this software or hardware in dangerous applications.

Oracle, Java, and MySQL are registered trademarks of Oracle and/or its affiliates. Other names may be trademarks of their respective owners.

Intel and Intel Inside are trademarks or registered trademarks of Intel Corporation. All SPARC trademarks are used under license and are trademarks or registered trademarks of SPARC International, Inc. AMD, Epyc, and the AMD logo are trademarks or registered trademarks of Advanced Micro Devices. UNIX is a registered trademark of The Open Group.

This software or hardware and documentation may provide access to or information about content, products, and services from third parties. Oracle Corporation and its affiliates are not responsible for and expressly disclaim all warranties of any kind with respect to third-party content, products, and services unless otherwise set forth in an applicable agreement between you and Oracle. Oracle Corporation and its affiliates will not be responsible for any loss, costs, or damages incurred due to your access to or use of third-party content, products, or services, except as set forth in an applicable agreement between you and Oracle.

# Contents

### Preface

| vi  |
|-----|
| vi  |
| vi  |
| vii |
| vii |
|     |

# <u>1</u> Introduction

| Latest Release Information             | 1-1 |
|----------------------------------------|-----|
| Purpose of this Document               | 1-1 |
| System Requirements and Specifications | 1-1 |
| Certification Information              | 1-1 |
| Oracle Support                         | 1-1 |
| Deprecated Features                    | 1-2 |

# 2 Install and Configure

| Issues Related to Product Installation                               | 2-1                    |
|----------------------------------------------------------------------|------------------------|
| Checking for Available Software Patches and Product Informatio       | n 2-1                  |
| Downloading and Applying Required Patches                            | 2-2                    |
| Updated Database Client Software Patch Identification Numbers        | 2-2                    |
| Mnemonics for Buttons are Not Read Using JAWS 2019                   | 2-2                    |
| Issues Related to Product Configuration                              | 2-2                    |
| A Partition with Japanese Name Cannot Be Created from Fusior         | Middleware Control 2-2 |
| Issues Related to Product Installation and Configuration Documental  | tion 2-3               |
| Registering Node Manager as a Windows Service                        | 2-3                    |
| Additional Domain Configuration                                      | 2-3                    |
| Compatibility of Oracle Business Intelligence with Oracle Fusion     | Middleware 2-4         |
| Issues Related to Product Installation and Configuration on an Autor | omous Database 2-4     |
| Known Issues and Workarounds Related to Product Installation         | 0                      |
| an Autonomous Transaction Processing Database                        | 2-5                    |

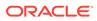

| Limitations Related to Product Installation and Configuration on an Autonomous |     |
|--------------------------------------------------------------------------------|-----|
| Database                                                                       | 2-8 |
| Documentation Errata                                                           | 2-9 |

# 3 Patching and Upgrade

| Issues Related to Product Upgrade                                                      | 3-1 |
|----------------------------------------------------------------------------------------|-----|
| Incorrect Version Numbers After a Reduced Downtime Upgrade                             | 3-1 |
| Error Detecting MDS Schema in IPM-only Domain                                          | 3-1 |
| Upgrade Assistant Fails to Load All Schemas Used by a Domain for Audit Schema<br>Users | 3-2 |
| Upgrade Assistant Cannot Read a Domain with Multi-Data Sources Defined                 | 3-2 |
| Standard Workspace Dashboards Missing Participant Information After Upgrade            | 3-2 |
| SAXParseException May Occur During Reconfiguration                                     | 3-3 |
| MissingResourceException May Occur During Reconfiguration                              | 3-3 |
| EDN-JMS Backlogged Events Do Not Migrate During Upgrade                                | 3-3 |
| Issues Related to Product Patching                                                     | 3-3 |
| OPatch Does Not Restore Regenerated Libraries Even After User Quits the Patching       |     |
| Process                                                                                | 3-3 |

### 4 Oracle Fusion Middleware Administration

| General Issues and Workarounds                                        | 4-1 |
|-----------------------------------------------------------------------|-----|
| MDS purgeMetadata Command Can Take a Long Time                        | 4-1 |
| Node Manager May Return An Error About ADR                            | 4-1 |
| Configuration Issues and Workarounds                                  | 4-2 |
| Fusion Middleware Control Incorrectly Refers to Shared Service Tables | 4-2 |
| Deprecated and Desupported Features                                   | 4-2 |
| Documentation Errata for Administering Oracle Fusion Middleware       | 4-2 |
| Using WLST with the Lifecycle Managment Tools                         | 4-2 |
|                                                                       |     |

### 5 Web Services

| Upgrade Fails When OWSM Data Source Is Configured as a Multi Data Source          | 5-2 |
|-----------------------------------------------------------------------------------|-----|
| Using a Repository Backed by a Hardened Oracle Database                           | 5-3 |
| Using Multibyte User Credentials with the wss_http_token_* Policy                 | 5-3 |
| Performing a Bulk Upload of Policies                                              | 5-3 |
| Removing Post-Deployment Customizations                                           | 5-3 |
| Reviewing Localization Limitations                                                | 5-4 |
| Fusion Middleware Control Does Not List Policies When Two Servers Are SSL Enabled |     |
| (Two-way SSL)                                                                     | 5-4 |
| Web Service Test Page Cannot Test Input Arguments Bound to SOAP Headers           | 5-4 |
| Possible Limitation When Using Custom Exactly-one Policies                        | 5-5 |
|                                                                                   |     |

| Security Policies Do Not Work on Subscriber Mediator Component                                                             | 5-5  |
|----------------------------------------------------------------------------------------------------|------|
| Policy Table Might Not Show Attached Policies for Some Locales                                                             | 5-5  |
| Restart Applications to Get an Accurate Policy Usage Count                                                                 | 5-5  |
| Performance Improvements In Web Services Policy Pages                                                                      | 5-5  |
| Bulk Attachment of Policies Is not Supported In the Current Release                                                        | 5-6  |
| Fusion Middleware Control Returns You to the OWSM Policies Page After You Edit a Client Policy                             | 5-6  |
| Domain Configuration Is Not Supported in Classpath Mode                                                                    | 5-6  |
| Avoiding XML Encryption Attacks                                                                                            | 5-6  |
| USERNAME_ID_PROPAGATION Policies Deprecated                                                                                | 5-7  |
| Deprecated Commands for Oracle Infrastructure Web Services                                                                 | 5-7  |
| A Test Web Service Page Does Not Generate the Correct Date or Date Time Patterns<br>When Importing a Locally Saved Payload | 5-14 |
| A Test Web Service Page Does Not Save Loaded Payloads in the Correct Format                                                | 5-15 |
| Using the Automatic Policy Configuration for STS May Not Result in a Compatible Policy for a Web Service Client            | 5-15 |
| Incompatible Policies Are Listed for Web Services and Clients Using SOAP Over JMS<br>Transport                             | 5-15 |
| NoSuchObjectException When the Server Hosting WSM-PM is Shut Down                                                          | 5-15 |
| NullPointerException After Stopping the WebCenter Portal Managed Server                                                    | 5-16 |
| ConnectException when the Server Hosting WSM-PM is Down                                                                    | 5-16 |
| The Repository Write Timestamp Cannot Be Retrieved When the Server Hosting WSM-PM<br>Is Shut Down                          | 5-16 |
| Harmless Warning Message When You Create Policy Sets                                                                       | 5-16 |
| About Difference between Installed and Upgraded Configuration Files                                                        | 5-17 |
| Oracle Infrastructure Web Service Applications Built in 11g Containing WebServiceRef                                       | 0 11 |
| Annotation Fails                                                                                                    | 5-17 |
| WADL for OPSS and OWSM REST API Is Not Generated from the Browser                                                          | 5-18 |
| Disable XML External Entity Expansion (XXE) When Using MDDS API                                                            | 5-18 |
| java.security.NoSuchAlgorithmException When Using the FIPS 140 Algorithms                                                  | 5-18 |
|                                                                                                    |      |

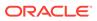

# Preface

Oracle Fusion Middleware Infrastructure release notes summarizes the release information related to the issues fixed, general issues and their workaround, deprecated and removed functionalities, and more.

- Audience
- Documentation Accessibility
- Diversity and Inclusion
- Related Documents
- Conventions

# Audience

This document is intended for users of Oracle Fusion Middleware 12 c.

# **Documentation Accessibility**

For information about Oracle's commitment to accessibility, visit the Oracle Accessibility Program website at http://www.oracle.com/pls/topic/lookup? ctx=acc&id=docacc.

#### Access to Oracle Support

Oracle customers that have purchased support have access to electronic support through My Oracle Support. For information, visit http://www.oracle.com/pls/topic/lookup?ctx=acc&id=info or visit http://www.oracle.com/pls/topic/lookup?ctx=acc&id=trs if you are hearing impaired.

# **Diversity and Inclusion**

Oracle is fully committed to diversity and inclusion. Oracle respects and values having a diverse workforce that increases thought leadership and innovation. As part of our initiative to build a more inclusive culture that positively impacts our employees, customers, and partners, we are working to remove insensitive terms from our products and documentation. We are also mindful of the necessity to maintain compatibility with our customers' existing technologies and the need to ensure continuity of service as Oracle's offerings and industry standards evolve. Because of these technical constraints, our effort to remove insensitive terms is ongoing and will take time and external cooperation.

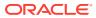

# **Related Documents**

For more information, see the following resources:

Oracle Fusion Middleware Documentation

This contains all documentation for all Oracle Fusion Middleware 12c products.

Oracle Technology Network

This site contains additional documentation that is not included as part of the documentation libraries.

# Conventions

The following text conventions are used in this document:

| Convention | Meaning                                                                                                    |  |
|------------|----------------------------------------------------------------------------------------------------|--|
| boldface   | Boldface type indicates graphical user interface elements associated with an action, or terms defined in text or the glossary.         |  |
| italic     | Italic type indicates book titles, emphasis, or placeholder variables for which you supply particular values.                          |  |
| monospace  | Monospace type indicates commands within a paragraph, URLs, code in examples, text that appears on the screen, or text that you enter. |  |

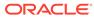

# 1 Introduction

This chapter contains the information about the latest release. It has the links to the latest System Requirements and Certifications.

#### Topics

- Latest Release Information
- Purpose of this Document
- System Requirements and Specifications
- Certification Information
- Oracle Support
- Deprecated Features

# Latest Release Information

This document is accurate at the time of publication. Oracle will update the release notes periodically after the software release. You can access the latest information and additions to these release notes on the Oracle Help Center.

http://docs.oracle.com/en/

# Purpose of this Document

This document contains the release information for Oracle Fusion Middleware Infrastructure 12c (12.2.1.4.0).

# System Requirements and Specifications

Oracle Fusion Middleware installation and configuration will not complete successfully unless users meet the hardware and software prerequisite requirements before installation. For more information, see System Requirements and Specifications.

# **Certification Information**

To see versions of platforms and related software for which Oracle Fusion Middleware is certified and supported, go to Oracle Fusion Middleware Supported System Configurations

# Oracle Support

Oracle customers that have purchased support have access to electronic support through My Oracle Support at https://support.oracle.com.

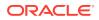

# **Deprecated Features**

This section covers the deprecated features of Oracle Oracle Fusion Middleware products.

#### Deprecated Features in 12c (12.2.1.4.0)

The table lists the deprecated features or components and their description.

| Feature/Component                                                            | Description                                                                                                    |
|------------------------------------------------------------------------------|----------------------------------------------------------------------------------------------------|
| Advanced Viewer                                                              | Advanced Viewer is deprecated and will be removed from the next release.                                                                                                    |
|                                                                              | In the future, for equivalent functionality, use the Unified Viewer.                                                                                                    |
| MapViewer                                                                    | MapViewer is deprecated and will be removed from the next release.                                                                                                    |
|                                                                              | In the future, for equivalent functionality, use Oracle Spatial<br>and Graph (included with Oracle Database 12.2 or later)<br>which includes a map visualization component that is fully<br>compatible with MapViewer and with applications written to<br>the MapViewer V2 API. |
| OPatchAuto                                                                   | OPatchAutoFMW (installed in OPatch/auto/fmw directory) is deprecated and will be removed from the next release.                                                                                                    |
|                                                                              | You can continue to use OPatchAutoCore (installed in OPatch/auto/core directory) for auto updates during Fusion Middleware installation.                                                                                                    |
| Oracle Business Intelligence<br>Enterprise Edition (OBIEE)<br>Lineage Wizard | OBIEE Lineage Wizard in Oracle Data Integrator is<br>deprecated and will be removed from the next release.                                                                                                    |
|                                                                              | In the future, use Oracle Enterprise Metadata Management for any data lineage needs.                                                                                                    |
| Oracle Traffic Director                                                      | Oracle Traffic Director is deprecated and will be removed from the next release.                                                                                                    |
|                                                                              | In the future, for equivalent functionality, use Oracle HTTP<br>Server, Microsoft IIS Web Server, or Apache HTTP Server<br>plug-ins, or a native Kubernetes load balancer, such as<br>Traefik.                                                                                  |

#### Deprecated Feature in 12c (12.2.1.3.0)

The following feature is deprecated:

• The Fusion Middleware Lifecycle Management Tools is no longer available, and will be removed from the next release.

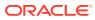

# 2 Install and Configure

This chapter describes issues that are related to Oracle Fusion Middleware product installation and configuration.

The following topics are covered in this chapter:

- Issues Related to Product Installation
- Issues Related to Product Configuration
- Issues Related to Product Installation and Configuration Documentation
- Issues Related to Product Installation and Configuration on an Autonomous Database
- Documentation Errata

# **Issues Related to Product Installation**

This section contains the following topics:

- Checking for Available Software Patches and Product Information
- Downloading and Applying Required Patches
- Updated Database Client Software Patch Identification Numbers
- Mnemonics for Buttons are Not Read Using JAWS 2019

## Checking for Available Software Patches and Product Information

Before you install any Oracle Fusion Middleware product, it is good practice to review the product information available on My Oracle Support:

#### http://support.oracle.com/

When you register for My Oracle Support, you have easy access to important information about available patches and other important Oracle Fusion Middleware product information.

#### Note:

For example, you can access the following generic install jar file names and quickstart jar file names:

- fmw\_12.2.1.4.0\_idm.jar
- fmw\_12.2.1.4.0\_idmquickstart.jar
- fmw\_12.2.1.4.0\_idmquickstart2.jar

## Downloading and Applying Required Patches

After you install Oracle Fusion Middleware 12c (12.2.1.4.0), there might be cases where additional patches are required to address specific known issues.

Patches for Oracle Fusion Middleware 12c are available from My Oracle Support:

http://support.oracle.com

To download a patch:

- 1. Log in to My Oracle Support.
- 2. Click the Patches & Updates tab.
- 3. In the Patch Search area, select Patch Name or Number.
- 4. Enter the patch number.
- 5. Click Search. The Patch Search Results page appears.
- 6. Download and install the patch.

### Updated Database Client Software Patch Identification Numbers

The Oracle Fusion Middleware 12c (12.2.1.4.0) components' installation like Oracle Forms, Oracle HTTP Server, and Oracle Identity Management includes an update to the database client software installed with Oracle Fusion Middleware.

The database patch set included is 12.1.0.2.190716. If you execute the command opatch lsinventory, the patch identification number for this update appears as 29494060 on Linux or Unix and 30220086 on Microsoft Windows.

### Mnemonics for Buttons are Not Read Using JAWS 2019

For UA and Install screens, in JAWS 2019, short cut keys (mnemonics) to carry out some functions are not echoed while typing.

For example, in JAWS 2019, you cannot hear "ALT+N" shortcut key to activate the Next button.

As a workaround, you can use JAWS 2018 to carry out these functions.

# **Issues Related to Product Configuration**

This section contains the following topic:

 A Partition with Japanese Name Cannot Be Created from Fusion Middleware Control

### A Partition with Japanese Name Cannot Be Created from Fusion Middleware Control

A partition with a Japanese name cannot be created by using Fusion Middleware Control.

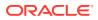

As a workaround, you can either use Fusion Middleware Control to create a partition that uses an English name or use the WebLogic Server Administration Console to create a partition with a Japanese name.

# Issues Related to Product Installation and Configuration Documentation

This section contains the following topics:

- Registering Node Manager as a Windows Service
- Additional Domain Configuration
- Compatibility of Oracle Business Intelligence with Oracle Fusion Middleware

### Registering Node Manager as a Windows Service

To register Node Manager as a Windows Service serving either one of the following:

- A standalone OHS domain
- A domain with a collocated ODI agent

Do the following after you have created the domain:

**1.** Set the *JAVA\_OPTIONS* environment variable so that it points to the proper Oracle home and Domain home directories.

```
set JAVA_OPTIONS=-Dohs.product.home=ORACLE_HOME -
Dweblogic.RootDirectory=DOMAIN_HOME
```

#### For example:

set JAVA\_OPTIONS=-Dohs.product.home=C:\Oracle\product\OHS\OracleHome Dweblogic.RootDirectory=C:\Oracle\config\domains\OHSDomain

2. Go to the Domain home directory and run the following command:

installNodeMgrSvc.cmd

### Additional Domain Configuration

Use the configuration wizard to update the newly created domain.

- Restart the configuration wizard by issuing the command: IGD\_ORACLE\_HOME/ oracle\_common/common/bin/config.sh The configuration screen is displayed.
- 2. In the Configuration Type screen, select Update an existing domain.
- In the Domain Location field, specify the Domain home directory (IGD\_ASERVER\_HOME).
- 4. Click Next.
- 5. On the Templates screen, select Update Domain Using Custom Template.
- 6. In the **Template location** field, specify: IGD\_ORACLE\_HOME/soa/common/ templates/wls/oracle.soa.classic.domain\_template.jar
- 7. Click Next.

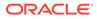

- 8. On the Gridlink Oracle RAC Component Schema Page, click Next.
- 9. On the JDBC Component Test Schema Test screen, click Next.
- 10. On the Advanced Configuration screen, click Next.
- **11.** On the **Configuration summary** screen, click **Next**.
- 12. Once the domain is extended, click **Next** on the **Configuration Progress** screen.
- **13.** Click **Finish** on the **End of Configuration** screen.

## Compatibility of Oracle Business Intelligence with Oracle Fusion Middleware

You must install Oracle Business Intelligence 12c (12.2.1.4.0) with Oracle Fusion Middleware 12.2.1.3.0.

You cannot install Oracle Business Intelligence 12.2.1.4.0 in the same Oracle home directory as Oracle Fusion Middleware 12.2.1.4.0.

# Issues Related to Product Installation and Configuration on an Autonomous Database

The following sections cover the known issues and workarounds, and the limitations, related to product installation and configuration for Oracle Fusion Middleware products using an Autonomous Transaction Processing database (both Oracle Autonomous Transaction Processing-Dedicated (ATP-D) and Oracle Autonomous Transaction Processing-Shared (ATP-S)):

#### Note:

For the prerequisites to create schemas using Repository Creation Utility (RCU) on an Autonomous Transaction Processing database, see Prerequisites for Schema Creation on an Autonomous Transaction Processing Database in *Creating Schemas with the Repository Creation Utility*.

For the prerequisites required to configure the Oracle Internet Directory using ATP-S database, see the following topics in *Installing and Configuring Oracle Internet Directory* to:

- Set the tns\_admin before starting the configuration wizard as described in Starting the Configuration Wizard.
- Modify the wallet settings and update the classpath before you start the servers and the instance as described in Prerequisites for an Oracle Autonomous Transaction Processing-Shared (ATP-S) database and Starting Servers and Processes.
- Known Issues and Workarounds Related to Product Installation and Configuration on an Autonomous Transaction Processing Database

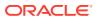

# Limitations Related to Product Installation and Configuration on an Autonomous Database

# Known Issues and Workarounds Related to Product Installation and Configuration on an Autonomous Transaction Processing Database

This section describes the issues and workarounds related to product installation and configuration for Oracle Fusion Middleware products using an Autonomous Transaction Processing database (both Oracle Autonomous Transaction Processing-Dedicated (ATP-D) and Oracle Autonomous Transaction Processing-Shared (ATP-S)).

Table 2-1 lists the general issues and workarounds you encounter in the RCU screens, when creating schemas for Oracle Fusion Middleware products using an Autonomous database.

#### Table 2-1 General Issues and Workarounds

| Issue                                                                                                    | Workaround                                                                                                    |
|----------------------------------------------------------------------------------------------------|----------------------------------------------------------------------------------------------------|
| In the Database Connection Details screen, when you select the database user role as Normal, the warning Sysdba or dba privileges are required to load schema is displayed. | Click <b>Ignore</b> and continue with the schema creation.                                                                                                    |
| In the <b>Map Tablespaces</b> screen, you may receive tablespace creation error due to insufficient privileges or exceeding of maximum number of DB_FILES                   | For an ATP-D database, you must override the default<br>and temporary tablespaces by selecting <i>DATA</i> from the<br>drop-down list in the <b>Default Tablespace</b> column, and<br><i>TEMP</i> from the drop-down list in the <b>Temp Tablespace</b><br>column. |
|                                                                                                    | For an ATP-S database, you must override the default and temporary tablespaces.                                                                                                    |
|                                                                                                    | See Map Tablespaces in Creating Schemas with the Repository Creation Utility.                                                                                                    |

 Table 2-2 lists the issues and workarounds that are applicable for specific Oracle Fusion

 Middleware products using an Autonomous database.

Table 2-2 Issues and Workarounds for Specific Oracle Fusion Middleware Products

| Product                                                                           | Issue                                                                                                    | Workaround                                                                                                    |
|-----------------------------------------------------------------------------------|----------------------------------------------------------------------------------------------------|----------------------------------------------------------------------------------------------------|
| Oracle SOA<br>Infrastructure                                                      | During SOAINFRA schema creation, for Oracle Identity<br>Management, the warning ORA-24010: QUEUE<br>DEV24_SOAINFRA.IP_IN_QUEUE does not exist is displayed in<br>the RCU logs. | You can ignore the warning and proceed with the schema creation.                                               |
| Oracle Enterprise<br>Scheduler (ESS) and<br>Oracle Managed File<br>Transfer (MFT) | During schema creation, in the <b>Summary</b> screen, the warning ORA-01031: insufficient privileges is displayed and the schema creation fails.                               | Add the <i>create any</i><br><i>job</i> privilege to the<br>ADMIN user, and<br>restart the schema<br>creation. |

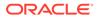

| Product                                                                           | Issue                                                                                                    | Workaround                                                                                                    |
|-----------------------------------------------------------------------------------|----------------------------------------------------------------------------------------------------|----------------------------------------------------------------------------------------------------|
| Oracle Enterprise<br>Scheduler (ESS) and<br>Oracle Managed File<br>Transfer (MFT) | During schema creation, even after adding the <i>create any job</i> privilege, in the <b>Summary</b> screen, the warning ORA-01031: insufficient privileges is displayed.                                                | For ATP-D, apply<br>patch 31443286 and<br>restart the schema<br>creation, and for ATP-<br>S, apply patch<br>33351665 and restart<br>the schema creation. |
| Oracle WebCenter<br>Content (WCC)                                                 | During schema creation, warnings are displayed in the <b>Summary</b> screen.<br>Example warning messages:                                                                                                    | Click <b>Ignore</b> and continue with the schema creation.                                                                                               |
|                                                                                   | ORA-01031: insufficient privileges<br>File:/home/opc/idm/oracle_common//wcccontent/<br>common/sql/content/sql/oracle/<br>contentserverrole.sql<br>Statement: GRANT SELECT ON CTXSYS.DR\$PENDING TO<br>contentserver_role |                                                                                                    |
|                                                                                   | ORA-01450: maximum key length (6398) exceeded<br>File:/home/opc/jrf/oracle_common//wcccontent/<br>common/sql/content/sql/oracle/<br>contentserverrole.sql<br>Statement: CREATE TABLE RunTimeConfigData                   |                                                                                                    |
|                                                                                   | ORA-01450: maximum key length (6398) exceeded<br>File:/home/opc/jrf/oracle_common//wcccontent/<br>common/sql/content/sql/oracle/intradoc.sql<br>STATEMENT Create table Subscription                                      |                                                                                                    |
|                                                                                   | where,/home/opc/idm and /home/opc/jrf are the ORACLE HOME locations.                                                                                                    |                                                                                                    |

| Table 2-2 | (Cont.) Issues and Workarounds for Specific Oracle Fusion Middleware Products |
|-----------|-------------------------------------------------------------------------------|
|-----------|-------------------------------------------------------------------------------|

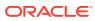

| Product                            | Issue                                                                                                    | Workaround                                                                         |
|------------------------------------|----------------------------------------------------------------------------------------------------|------------------------------------------------------------------------------------|
| Oracle WebCenter<br>Content (WCC)  | Error messages are displayed in the UCM server logs.<br>The error messages in the UCM_server logs are:<br>• general exception:                                                                                                    |                                                                                    |
|                                    | java.sql.SQLSyntaxErrorException: ORA-01031:<br>insufficient privileges.                                                                                                    |                                                                                    |
|                                    | This general exception is displayed for both ATP-D and ATP-S databases.                                                                                                    |                                                                                    |
|                                    | You can apply the patch 31443286 and restart the schema creation.                                                                                                    |                                                                                    |
|                                    | data exception:                                                                                                    |                                                                                    |
|                                    | Caused by: Error : 1450, Position : 0, Sql = CREATE TABLE<br>Subscription                                                                                                    |                                                                                    |
|                                    | data exception:                                                                                                    |                                                                                    |
|                                    | Caused by: Error : 942, Position : 48, Sql = CREATE INDEX<br>dRTLastModified_RunTFB30128Ata ON RunTimeConfigData<br>(dRTLastModified)<br>• data exception:                                                                                                    |                                                                                    |
|                                    | Caused by: Error : 1450, Position : 0, Sql = CREATE TABLE<br>RunTimeConfigData                                                                                                    |                                                                                    |
|                                    | Note:<br>The data exceptions are displayed for Oracle<br>Autonomous Transaction Processing-Dedicated<br>(ATP-D) database only.                                                                                                    |                                                                                    |
| Oracle WebCenter<br>Sites (WCS)    | You cannot install and configure FirstSiteII sample site, and therefore, you cannot create new promotion assets, for Oracle WebCenter Sites using ATP-S.                                                                                                    | You must exclude<br>FirstSiteII during the<br>installation.                        |
|                                    | <b>Note</b> : This issue is applicable only for WebCenter Content using an ATP-S database.                                                                                                    |                                                                                    |
| Oracle Forms                       | Forms Builder throws an ORA-01031: Insufficient<br>Privileges error when connecting to ATP-S.                                                                                                    | This error can be ignored. However, as                                             |
|                                    | <b>Note</b> : This issue is applicable only for Oracle Forms using an ATP-S database.                                                                                                    | a result of this<br>condition, Remote<br>Dependency Mode is<br>set to "TIMESTAMP". |
| Oracle Forms                       | Forms Application Deployment Service (FADS) fails to deploy<br>applications that contain SQL scripts when attempting to connect to<br>ATP-D and ATP-S. The error IO Error: Got minus one from a<br>read call Error establishing connection with the<br>database is displayed in the Deployment Details. | Apply patch 32645990.                                                              |
|                                    | Note: The deployment of SQL scripts is not supported on IBM AIX.                                                                                                    |                                                                                    |
| Oracle Internet<br>Directory (OID) | During schema creation using RCU, when the OID schema is loading, the warning ORA-28007: the password cannot be reused is displayed in the Summary screen.                                                                                                    | Click <b>Ignore</b> and continue with the schema creation.                         |

| Table 2-2 | (Cont.) Issues and Workarounds for Specific Oracle Fusion Middleware Products |
|-----------|-------------------------------------------------------------------------------|
|-----------|-------------------------------------------------------------------------------|

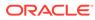

| Product                            | Issue                                                                                                    | Workaround                                                                                                    |  |
|------------------------------------|----------------------------------------------------------------------------------------------------|----------------------------------------------------------------------------------------------------|--|
| Oracle Internet<br>Directory (OID) | After you configure the domain, when you start the Administration<br>Server for Collocated Oracle Internet Directory, error messages are<br>displayed during the Administration Server startup.                                                                                                    | This message does<br>not have any<br>functional impact and<br>can be ignored.                                                                                                    |  |
|                                    | <b>Note:</b> This issue is applicable only for Oracle Internet Directory using an ATP-S database.                                                                                                    |                                                                                                    |  |
|                                    | For more information, see Starting Servers and Processes for Collocated Oracle Internet Directory in <i>Installing and Configuring Oracle Internet Directory</i> .                                                                                                    |                                                                                                    |  |
| Oracle Internet<br>Directory (OID) | After you configure the domain, when you start the Administration<br>Server for Collocated Oracle Internet Directory, a benign error<br>message may be displayed in the Administration Server logs.<br>For more information, see Starting Servers and Processes for<br>Collocated Oracle Internet Directory in <i>Installing and Configuring</i><br><i>Oracle Internet Directory</i> .                                                                                                    | This message does<br>not have any<br>functional impact and<br>can be ignored.                                                                                                    |  |
| Oracle Access<br>Management (OAM)  | After you configure the domain, when you start the Administration<br>Server, a benign error message may be displayed in the<br>Administration Server logs.<br>For more information, see Starting the Servers in <i>Installing and</i><br><i>Configuring the Oracle Access Management Software</i> .                                                                                                    | This error message<br>does not have any<br>functional impact and<br>can be ignored.                                                                                                    |  |
| Oracle Identity<br>Manager (OIM)   | After you configure the domain, when you start the Administration<br>Server and access the Sysadmin Console (http://<br><machine_name>:<oim_server_port>/sysadmin) and the OIM<br/>Console (http://<machine_name>:<oim_server_port>/<br/>identity), JET UI does not work and blank pages are displayed<br/>with error messages in the Administration Server logs.<br/>For more information, see Starting the Servers in Installing and<br/>Configuring the Oracle Identity Governance Software</oim_server_port></machine_name></oim_server_port></machine_name> | Restart the servers,<br>Administration<br>Server, Oracle SOA<br>Server, and Oracle<br>Identity Manager<br>(OIM) Server from<br>the terminal after<br>unsetting classpath<br>using the<br>command:EXPORT<br>CLASSPATH= |  |
|                                    |                                                                                                    | Note: You must<br>restart the servers in<br>the following order:<br>• Administration<br>Server<br>• Oracle SOA<br>Server<br>• Oracle OIM<br>Server                                                                    |  |

#### Table 2-2 (Cont.) Issues and Workarounds for Specific Oracle Fusion Middleware Products

# Limitations Related to Product Installation and Configuration on an Autonomous Database

This section describes the limitations related to product installation and configuration for Oracle Fusion Middleware products using an Autonomous Transaction Processing database (both Oracle Autonomous Transaction Processing-Dedicated (ATP-D) and Oracle Autonomous Transaction Processing-Shared (ATP-S)).

The limitations associated with Oracle Fusion Middleware products using an Autonomous Transaction database:

- You must create schemas as a Normal user, and though, you do not have full SYS or SYSDBA privileges on the database, you must select System Load and Product Load on the Create Repository screen of RCU.
- You can run RCU in silent mode only for Oracle GoldenGate and not for other Oracle Fusion Middleware products.
- The schema password must be minimum 12 characters, and must contain at least one uppercase, one lower case, and one number.
- You can specify the connection credentials in RCU using the **Connection String** format only. See Connection Credentials for an Autonomous Transaction Processing Database in *Creating Schemas with the Repository Creation Utility*.
- When you configure the domain to specify details about the database and database schema, in the **Database Configuration Type** screen, you must select the **RCU Data** option only. You cannot manually fill in parameters for your schema using the **Manual Configuration** option.
- When you configure the domain for JDBC component schema settings, in the JDBC Component Schema screen, specify the connection credentials using the Connection URL String option only.
   For Oracle Internet Directory, see the connect sting format in Specifying JDBC Component Schema Information in *Installing and Configuring Oracle Internet Directory* and for other products, see the connection string format in Specifying JDBC Component Schema Information in *Installing and Configuring Oracle Internet Directory* and for other products, see the connection string format in Specifying JDBC Component Schema Information in *Installing and Configuring Oracle Identity and Access Management*.
- When you specify the connection credentials to connect to the database, for an Oracle Autonomous Transaction Processing-Shared (ATP-S)) database, you must use only one of the database service names, <databasename>\_tpurgent or <databasename>\_tp, specified in tnsnames.ora. See Connection Credentials for an Autonomous Transaction Processing Database in *Creating Schemas with the Repository Creation Utility*.

#### Note:

This connection information is not applicable for an ATP-D database.

- Some Forms features normally available in an on-premise database are not available in Autonomous Transaction Processing (ATP) or may be partially exposed with limitations because of ATP's enhanced security features. Because of these limitations, Forms features like Advanced Queuing integration and Database Idle System Events are not supported. See Oracle Forms Issues and Workarounds in *Release Notes for Oracle Forms*.
- The product installation and configuration for Oracle Fusion Middleware products using an Autonomous Transaction Processing database is certified only on Linux.

# **Documentation Errata**

There are no known issues at this time.

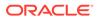

# 3 Patching and Upgrade

This chapter describes issues related to the Infrastructure upgrade. The following topics are covered in this chapter:

- Issues Related to Product Upgrade
- Issues Related to Product Patching

# **Issues Related to Product Upgrade**

This section contains the following topics:

- Incorrect Version Numbers After a Reduced Downtime Upgrade
   Depending on the upgrade procedure you use to upgrade to 12c (12.2.1.4.0), you may
   notice that the post-upgrade version number and copyright year remain the same in
   Oracle Enterprise Manager. This is not an error.
- Error Detecting MDS Schema in IPM-only Domain
- Upgrade Assistant Fails to Load All Schemas Used by a Domain for Audit Schema Users
- Upgrade Assistant Cannot Read a Domain with Multi-Data Sources Defined
- Standard Workspace Dashboards Missing Participant Information After Upgrade
- SAXParseException May Occur During Reconfiguration
- MissingResourceException May Occur During Reconfiguration
- EDN-JMS Backlogged Events Do Not Migrate During Upgrade

### Incorrect Version Numbers After a Reduced Downtime Upgrade

Depending on the upgrade procedure you use to upgrade to 12c (12.2.1.4.0), you may notice that the post-upgrade version number and copyright year remain the same in Oracle Enterprise Manager. This is not an error.

After performing a successful reduced downtime upgrade, you will see incorrect copyright year and version numbers when accessing the Oracle Enterprise Manager. These incorrect versions are a known issue and do not require running the upgrade again. You can safely ignore the following:

- The copyright version year will still show 2017 instead of 2019
- The version will be12.2.1.3.0 and the runtime version will be 12.2.1.4.0

### Error Detecting MDS Schema in IPM-only Domain

If the application extension framework (AXF) is configured along with Oracle Imaging and Process Management (Oracle I/PM), then the MDS datasource gets created in the domain. If AXF is not configured, then the MDS datasource will not be created in 11g domain.

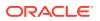

Therefore, when domain assisted schema upgrade is used in UA, MDS schema will not be detected. You can continue the upgrade without the MDS datasource.

# Upgrade Assistant Fails to Load All Schemas Used by a Domain for Audit Schema Users

When upgrading from 11g (11.1.1.9) to 12.2.1.4, the Upgrade Assistant fails to load schemas associated with the domain when **All schemas used by a Domain** is selected.

The following exception is logged:

Exception \_\_\_\_\_\_ UPGAST- 00214 - Unable to connect to database as schema user <prefix>\_IAU. Listener refused the connection with the following error : . ORA-12504, TNS : Listener was not given the SID in CONNECT\_DATA . Cause : The database connection failed for the specified reason. Action : Correct the problem using information provided in the log file; then retry the operation. In particular if the indicated reason is "Login has timed out" verify that the host and port are correct and make sure the

To work around this issue:

Restart the Upgrade Assistant, enter the 11g domain location, select **Individually Selected Schemas**, and select the correct **\_IAU**, **\_SOAINFRA**, and **\_OPSS** schemas.

Selecting the SOA and OPSS schemas will ensure that Audit Services, User Messaging Service and MDS schemas are selected automatically.

# Upgrade Assistant Cannot Read a Domain with Multi-Data Sources Defined

database is up and is configured for network access.

If you receive the following error from the Upgrade Assistant, then you must edit the ua.bat script:

ConnectionHelper: CIE config framework not located/initialized.

Specifically, to workaround this error you must edit the oracle\_common/ upgrade/bin/ua [ua.bat] script and change the following jar file names: cieCfg\_wls\_external\_lib.jar must be changed to cieCfg\_wls\_lib.jar cieCfg\_cam\_external\_lib.jar must be changed to cieCfg\_cam\_lib.jar

## Standard Workspace Dashboards Missing Participant Information After Upgrade

After an upgrade to 12c, the Performance Per Participant graph that is displayed on standard Workspace dashboards will only be available for new 12c instances and will

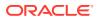

not be available for in-flight, hybrid, or completed (closed) 11*g* instances. However, custom 12*c* Workspace dashboards will continue to display the participant information.

### SAXParseException May Occur During Reconfiguration

The following exception appears in the reconfig.log file after invoking the Reconfiguration Wizard with -log priority=ALL:

[org.xml.sax.SAXParseException; lineNumber: 3; columnNumber: 77; cvc-elt.1: Cannot find the declaration of element 'stringSubsInfo'.]

You can ignore this exception.

### MissingResourceException May Occur During Reconfiguration

The following exception appears in the reconfig.log file after invoking the Reconfiguration Wizard with -log priority=ALL:

```
java.util.MissingResourceException: No bundle found for base name config-template
```

You can ignore this exception.

### EDN-JMS Backlogged Events Do Not Migrate During Upgrade

Backlogged events in the EDN-JMS queue do not migrate when you upgrade from Oracle Fusion Middleware 11g to Oracle Fusion Middleware 12c.

Before you upgrade, check if there are any backlogged events in the JMS queue. After you finish upgrading, verify that these backlogged events are not in the queue.

You can verify if there are any backlogged events in the JMS queue via the Oracle WebLogic Server Administration Console:

- 1. From the Domain Structure, select soainfra, then Services, Messaging, JMS Modules, SOAJMSModule, and EDNQueue.
- 2. Select Monitoring tab.
- 3. Select SOAJMSModule and EDNQueue, and then click Show Messages.

# Issues Related to Product Patching

This section contains the following topic:

 OPatch Does Not Restore Regenerated Libraries Even After User Quits the Patching Process

OPatch Does Not Restore Regenerated Libraries Even After User Quits the Patching Process

If the OPatch postscript fails and users choose not to proceed with the patching process and quit, OPatch does not restore regenerated libraries correctly.

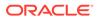

Check the OPatch log to determine whether or not library regeneration has occurred. If the library regeneration has occurred, apply the patch again. If the OPatch postscript fails again, choose  $\underline{y}$  to proceed with the patching process. OPatch will not roll back the patch automatically this time; the user needs to roll back OPatch manually to restore the pre-patch environment.

For information on how to roll back a patch, see Using OPatch to Patch Oracle Fusion Middleware in *Patching with OPatch*.

# **Oracle Fusion Middleware Administration**

This chapter describes issues associated with Oracle Fusion Middleware administration. It includes the following topics:

- General Issues and Workarounds
- Configuration Issues and Workarounds
- Deprecated and Desupported Features
- Documentation Errata for Administering Oracle Fusion Middleware

# General Issues and Workarounds

This section describes configuration issues and their workarounds. It includes the following topics:

- MDS purgeMetadata Command Can Take a Long Time
- Node Manager May Return An Error About ADR

### MDS purgeMetadata Command Can Take a Long Time

When autopurge is not enabled or manual purge is not frequently executed, the MDS database repository may have a lot of older (non-tip) versions accumulated. In this situation, the next purge operation may take a very long time (possibly hours). You may need to terminate the purge operation to avoid affecting the system performance. Currently, it is not possible to terminate the purge operation using Oracle Fusion Middleware tools. Instead, you must terminate the operation at the database level.

To terminate the purge operation, contact the DBA. The DBA can identify the database session where the purgeMetadata operation is executing and kill the session to stop the purge. Note that MDS purges 300 documents in each iteration, commits the change, and repeats until all purgeable documents are processed. As a result, killing the database session does not affect already committed purge iterations.

### Node Manager May Return An Error About ADR

In some circumstances, when you start a Managed Server from the Administration Console, an error similar to the following is logged on the Node Manager console. It indicates an issue while initializing Automatic Diagnostic Repository (ADR).

SEVERE: failure initializing ADR oracle.dfw.common.DiagnosticsException: failure loading adrci binary from the system path: null Cause: DFW-40112: There was an error executing adrci commands; the following errors have been found "null"

You can ignore this error because Node Manager does not use ADR.

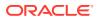

# **Configuration Issues and Workarounds**

This section describes configuration issues and workarounds. It includes the following topic:

Fusion Middleware Control Incorrectly Refers to Shared Service Tables

# Fusion Middleware Control Incorrectly Refers to Shared Service Tables

The Service table page of Fusion Middleware Control contains a mention of shared service tables. Shared service tables are not supported.

# Deprecated and Desupported Features

The following administrative feature is desupported beginning in 12c (12.2.1.3):

Moving from test to production.

The scripts and procedures used to move your environment from a test to a production environment is no longer supported. However, if you want to change the network configuration, such as host name, network domain name, or IP address, you can use the chghost utility, as described in About Changing the Network Configuration in *Administering Oracle Fusion Middleware*.

# Documentation Errata for Administering Oracle Fusion Middleware

The following lists the documentation errata for administration issues:

Using WLST with the Lifecycle Managment Tools

### Using WLST with the Lifecycle Managment Tools

#### Issue

In an SSL-only domain, to connect to a server using WLST, you must set some properties for the start, stop, and discovery actions to succeed.

```
[ -Dweblogic.security.SSL.ignoreHostnameVerification=true -
Dweblogic.security.TrustKeyStore=DemoTrust ] [ -
Dweblogic.security.JavaStandardTrustKeyStorePassPhrase=password] [ -
Dweblogic.security.CustomTrustKeyStoreFileName=filename -
Dweblogic.security.TrustKeystoreType=jks [ -
Dweblogic.security.CustomTrustKeyStorePassPhrase=password]] [ -
Dweblogic.security.SSL.hostnameVerifier=classname]
```

For more information about setting the properties, see Using the WebLogic Scripting Tool in *Understanding the WebLogic Scripting Tool*.

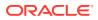

For more information about the start, stop, and discovery actions, see Additional Information About Standard Actions in *Configuring Oracle Fusion Middleware Using Lifecycle Management Tools*.

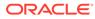

# 5 Web Services

This chapter describes issues associated with Web services development, security, and administration, including Oracle Web Services Manager. It includes the following topics:

#### Note:

To resolve WebLogic Web Services issues, see Web Services and XML Issues and Workarounds in the Oracle Fusion Middleware Release Notes for Oracle WebLogic Server.

- Upgrade Fails When OWSM Data Source Is Configured as a Multi Data Source
- Using a Repository Backed by a Hardened Oracle Database
- Using Multibyte User Credentials with the wss\_http\_token\_\* Policy
- Performing a Bulk Upload of Policies
- Removing Post-Deployment Customizations
- Reviewing Localization Limitations
- Fusion Middleware Control Does Not List Policies When Two Servers Are SSL Enabled (Two-way SSL)
- Web Service Test Page Cannot Test Input Arguments Bound to SOAP Headers
- Possible Limitation When Using Custom Exactly-one Policies
- Security Policies Do Not Work on Subscriber Mediator Component
- Policy Table Might Not Show Attached Policies for Some Locales
- Restart Applications to Get an Accurate Policy Usage Count
- Performance Improvements In Web Services Policy Pages
- Bulk Attachment of Policies Is not Supported In the Current Release
- Fusion Middleware Control Returns You to the OWSM Policies Page After You Edit a
   Client Policy
- Domain Configuration Is Not Supported in Classpath Mode
- Avoiding XML Encryption Attacks
- USERNAME\_ID\_PROPAGATION Policies Deprecated
- Deprecated Commands for Oracle Infrastructure Web Services
- A Test Web Service Page Does Not Generate the Correct Date or Date Time Patterns When Importing a Locally Saved Payload
- A Test Web Service Page Does Not Save Loaded Payloads in the Correct Format

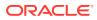

- Using the Automatic Policy Configuration for STS May Not Result in a Compatible Policy for a Web Service Client
- Incompatible Policies Are Listed for Web Services and Clients Using SOAP Over JMS Transport
- NoSuchObjectException When the Server Hosting WSM-PM is Shut Down
- NullPointerException After Stopping the WebCenter Portal Managed Server
- ConnectException when the Server Hosting WSM-PM is Down
- The Repository Write Timestamp Cannot Be Retrieved When the Server Hosting WSM-PM Is Shut Down
- Harmless Warning Message When You Create Policy Sets
- About Difference between Installed and Upgraded Configuration Files
- Oracle Infrastructure Web Service Applications Built in 11g Containing WebServiceRef Annotation Fails
- WADL for OPSS and OWSM REST API Is Not Generated from the Browser
- Disable XML External Entity Expansion (XXE) When Using MDDS API
- java.security.NoSuchAlgorithmException When Using the FIPS 140 Algorithms

# Upgrade Fails When OWSM Data Source Is Configured as a Multi Data Source

When you attempt to upgrade Oracle Weblogic and Oracle SOA Suite from 11g to 12c (12.1.3) and later, if the 11g instance uses a mds-owsm datasource that is configured to be a multi data source, the Upgrade Assistant fails with the following error:

```
WSM] [INCIDENT_ERROR] [] [upgrade.WSM.WSMPLUGIN] [tid: 63] [ecid: 235be93f-
e646-47fb-b960-34947fed8f86-0000001,0] [[
oracle.ias.update.exception.UpgradeException: WSMERROR-00015: Failed to read the
Oracle WSM datasource connection details.
at
oracle.wsm.lifecycle.upgrade.impl.WSMUpgradePlugin.initializePluginData(WSMUpgrad
ePlugin.java:227)
at
oracle.wsm.lifecycle.upgrade.impl.WSMUpgradePlugin.upgrade(WSMUpgradePlugin.java:
263)
at oracle.ias.update.plugin.Plugin.upgrade(Plugin.java:576)
at oracle.ias.update.plan.PlanStep.upgrade(PlanStep.java:377)
at oracle.ias.update.UpgradeDriver.doUpgradeS(UpgradeDriver.java:947)
at oracle.ias.update.gui.UAUpgradeThread.run(UAUpgradeThread.java:41)
```

#### Note:

This error occurs even after you apply patch 19865550 to prevent a message warning you of an unsupported multi data source.

To work around this issue, perform the following steps:

1. Modify the mds-owsm data source, changing it from a multi data source to a generic data source.

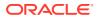

- 2. Run the Upgrade Assistant.
- Once the upgrade completes successfully, if necessary, modify the data source back to its original configuration.

# Using a Repository Backed by a Hardened Oracle Database

Oracle Web Services Manager uses an MDS repository to store metadata such as policies, assertion templates, and policy usage data.

Oracle Web Services Manager 12c (12.2.1) is certified to work with a repository backed by a hardened Oracle Database.

See Managing the OWSM Repository in *Securing Web Services and Managing Policies with Oracle Web Services Manager* 

# Using Multibyte User Credentials with the wss\_http\_token\_\* Policy

In this release, multibyte user credentials are not supported for the wss\_http\_token\_\*
policies. If multibyte user credentials are required, use a different policy, such as
wss\_username\_token\_\*
policy. For more information about the available policies, see
Predefined Policies in Securing Web Services and Managing Policies with Oracle Web
Services Manager.

# Performing a Bulk Upload of Policies

When you perform a bulk import of policies to the MDS repository, if the operation does not succeed initially, retry the operation until the bulk import succeeds.

For the most part, this can occur for an Oracle RAC database when the database is switched during the metadata upload. If there are *n* databases in the Oracle RAC database, then you may need to retry this operation *n* times.

For more information about bulk import of policies, see Migrating Policies in the Administering Web Services.

## **Removing Post-Deployment Customizations**

When the connections.xml file is changed after deployment by using the AdfConnection MBean, the complete connection is saved as a customization. This means that changes to the connection in a redeployed application are overwritten by the customization.

When you use Fusion Middleware Control to make changes to an application's connections.xml file after deployment, a new connections.xml file is created as a customization and stored in the MDS repository. This customization persists for the life of the application. Therefore, if you redeploy the application, the customized connections.xml file continues to be applied as a customization on the application.

To allow the redeployed application's connections.xml file to be applied without the prior customization (from Fusion Middleware Control), you must explicitly remove the connections.xml customizations from the MDS repository.

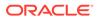

For example, if you deploy an application with a Web services data control, then use Fusion Middleware Control to attach the username\_token\_client\_policy, and subsequently detach the policy. Then, you return to JDeveloper to edit the application and attach the http\_token\_client\_policy, and redeploy the application. When you view the application using Fusion Middleware Control, you see that it is not using the http\_token\_client\_policy that you attached. That is because it is using the customized connections.xml file that you previously created using Fusion Middleware Control.

If you remove the connections.xml customizations from the MDS repository, the application will use the its own <code>connections.xml</code> file.

# **Reviewing Localization Limitations**

The following information is supported in **English only** in this release of Oracle Enterprise Manager:

- All fields in the policy and assertion template except the orawsp:displayName field.
- If using the ?orawsdl browser address, the orawsp:description field.

# Fusion Middleware Control Does Not List Policies When Two Servers Are SSL Enabled (Two-way SSL)

When a Managed Server is Two-way enabled SSL (for example, a SOA server hosting OWSM Policy Manager over Two-way SSL) and the Administration Server hosting Fusion Middleware Control is correctly configured to access the Two-way SSL-enabled Managed Server, Fusion Middleware Control still does not list the OWSM policies.

# Web Service Test Page Cannot Test Input Arguments Bound to SOAP Headers

For Web services that have any input arguments bound to SOAP headers, the Test Web Service page in the Fusion Middleware Control console cannot show the message. Therefore, such operations cannot be tested with the **Test Web Service** page.

For example, if the input for a multi-part WSDL is viewed through Fusion Middleware Control, and one input argument is bound to a SOAP header, the composite instance fails with the following exception because the other part of the message was missing in the input:

ORAMED-01203: [No Part]No part exist with name "request1" in source message

To resolve such an issue, select XML View for Input Arguments and edit the payload to pass input for both parts of the WSDL.

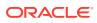

# Possible Limitation When Using Custom Exactly-one Policies

In some cases, there can be a limitation when using custom Exactly-one policies. For a set of assertions within the exactly-one policy, if a request message satisfies the first assertion, then the first assertion gets executed and a response is sent accordingly. However, this may not be the desired behavior in some cases because the request may be intended for the subsequent assertions.

For example, you may have a client policy that has <code>Timestamp=ON</code> and a service exactly-one policy that has a <code>wssl1</code> username token with message protection assertions: the first has <code>Timestamp=OFF</code>; the second has <code>Timestamp=ON</code>. Therefore, the first assertion in the service exactly-one policy is not expecting the Timestamp in the request, yet the second assertion does expect it. In this case, the first assertion gets executed and the response is sent with no Timestamp. However, the client-side processing then fails because it expects the Timestamp that was sent in the request.

This limitation can exist with any cases where a client policy expects a greater number of elements to be signed and a service policy does not.

# Security Policies Do Not Work on Subscriber Mediator Component

Component Authorization denyall policy does not work at subscriber mediator component. Authorization policy works for other normal mediator component cases.

# Policy Table Might Not Show Attached Policies for Some Locales

The Directly Attached Polices table may not display the attached policies for the following locales: zh-cn, zh-tw, ja, pt-br, es, fr, ko.

This issue may occur when you attach a policy to the Web service endpoint in the Web service application in Fusion Middleware Control.

As a workaround, enlarge the columns.

# Restart Applications to Get an Accurate Policy Usage Count

If a policy that is being referred to by a Web Service is deleted and then reimported, then its usage count is not correct and applications must be restarted to obtain an accurate usage count.

# Performance Improvements In Web Services Policy Pages

Performance improvements have been made to the Web Services Policy pages in Fusion Middleware Control by removing the unnecessary role query.

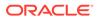

# Bulk Attachment of Policies Is not Supported In the Current Release

Attaching one or more policies to one or more Web services by using the bulk attachment feature is not supported in the current release. Use the Policy Set feature instead. For more information on Policy Sets, see Attaching Policies Globally Using Policy Sets Using WLST and Schema Reference for Policy Sets in *Securing Web Services and Managing Policies with Oracle Web Services Manager*.

# Fusion Middleware Control Returns You to the OWSM Policies Page After You Edit a Client Policy

When you generate client policies in Enterprise Manager, the Generate Client Policies page appears and the generated policies are shown as not saved. After you save the policies, and then edit one of them, you are returned to the OWSM Policies page. This is an error in Enterprise Manager. You should be returned to the Generate Client Policies page.

To edit additional policies, use the search feature in the OWSM Policies page to locate the client policy that you wish to edit.

For more information, see Generating Client Policies from a WSDL in Securing Web Services and Managing Policies with Oracle Web Services Manager.

# Domain Configuration Is Not Supported in Classpath Mode

If the Policy Manager URL is configured as a classpath, then domain-level configuration is not supported. All domain-level configuration information is stored in the OWSM repository, and not in the JAR file that is included in the classpath. For information about configuring the Policy Manager URL, see the following sections in *Securing Web Services and Managing Policies with Oracle Web Services Manager*:

- Configuring the Policy Manager Connection Using Fusion Middleware Control
- Configuring the Policy Manager Connection Using WLST

If you wish to manage domain-level configuration, configure the Policy Manager URL to specify a remote domain or use auto mode. After you have configured the new Policy Manager URL mode, you must restart the server for it to take effect.

# Avoiding XML Encryption Attacks

In past releases, OWSM sent different fault codes (for example,

FailedAuthentication, InvalidSecurityToken, andFailedCheck) for different error cases In the current release, this default behavior has been changed. OWSM now sends the InvalidSecurity fault code for all error cases. This has been done to avoid XML encryption attacks. An encryption attack is possible if the service sends different fault codes for different types of errors (for example, FailedAuthentication, InvalidSecurityToken, FailedCheck, and so on). This default behavior can be changed by setting the domain-wide agent property use.unified.fault.code to

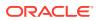

false. However, this is not recommended, because it might allow XML encryption attacks. The default value for this property, "true", will cause OWSM to send the InvalidSecurity fault code for all error cases. For more information on the use.unified.fault.code property, see Configuring Security Policy Enforcement Using WLST in Securing Web Services and Managing Policies with Oracle Web Services Manager.

# USERNAME\_ID\_PROPAGATION Policies Deprecated

The following USERNAME ID PROPAGATION policies are deprecated in Release 12c (12.2.1):

wss10\_username\_id\_propagation\_with\_msg\_protection\_client\_policy wss10\_username\_id\_propagation\_with\_msg\_protection\_service\_policy

For details about these policies, see "Oracle Web Services Manager Predefined Policies" in *Securing Web Services and Managing Policies with Oracle Web Services Manager*.

# Deprecated Commands for Oracle Infrastructure Web Services

Table 5-1 lists the WLST commands for Oracle Infrastructure Web Services (or clients) that were available in Oracle Fusion Middleware 11g release and which have been deprecated in 12c (12.1.2). In addition, the table lists the new WLST command equivalent and provides an example of how you can update your code to use the new command.

For more information about the WLST commands, see Web Services Custom WLST Commands in WLST Command Reference for Infrastructure Components.

| Deprecated Command (11g) | Recommended Command (12c) | Updating Your Code                                                                                |
|--------------------------|---------------------------|---------------------------------------------------------------------------------------------------|
| abortRespositorySession  | abortWSMSession           | 11g Release (for Repository operations):                                                          |
|                          |                           | <pre>wls:/jrfServer_domain/ serverConfig&gt; abortRepositorySession()</pre>                       |
|                          |                           | 12 <i>c</i> Release (for both Repository and PolicySubject operations):                           |
|                          |                           | <pre>wls:/jrfServer_domain/ serverConfig&gt; abortWSMSession()</pre>                              |
| attachPolicySet          | setWSMPolicySetScope      | 11g Release:                                                                                      |
|                          |                           | <pre>wls:/jrfServer_domain/ serverConfig&gt; attachPolicySet ('Domain("base_domain")')</pre>      |
|                          |                           | 12 <i>c</i> Release:                                                                              |
|                          |                           | <pre>wls:/jrfServer_domain/ serverConfig&gt; setWSMPolicySetScope ('Domain("base_domain")')</pre> |

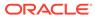

| Deprecated Command (11g) | Recommended Command (12c) | Updating Your Code                                                                                                    |
|--------------------------|---------------------------|----------------------------------------------------------------------------------------------------|
| attachPolicySetPolicy    | attachWSMPolicy           | 11g Release (for both Repository and                                                                                                    |
|                          | attachWSMPolicies         | PolicySubject operation on policy set):                                                                                                    |
|                          |                           | <pre>wls:/jrfServer_domain/ serverConfig&gt; attachPolicySetPolicy ('oracle/ wss_username_token_service_policy' )</pre>                           |
|                          |                           | 12 <i>c</i> Release:                                                                                                    |
|                          |                           | <pre>wls:/jrfServer_domain/<br/>serverConfig&gt;<br/>attachWSMPolicy('oracle/<br/>wss_username_token_service_policy'<br/>)</pre>                  |
|                          |                           | <pre>wls:/wls-domain/<br/>serverConfig&gt;attachWSMPolicies([<br/>"oracle/<br/>wss_username_token_client_polic<br/>y","oracle/log_policy"])</pre> |
| beginRespositorySession  | beginWSMSession           | 11g Release (for Repository operations):                                                                                                    |
|                          |                           | <pre>wls:/jrfServer_domain/ serverConfig&gt; beginRepositorySession()</pre>                                                                       |
|                          |                           | 12 <i>c</i> Release (for both Repository and PolicySubject operations):                                                                           |
|                          |                           | <pre>wls:/jrfServer_domain/ serverConfig&gt; beginWSMSession()</pre>                                                                              |
| clonePolicySet           | cloneWSMPolicySet         | 11g Release:                                                                                                    |
|                          |                           | wls:/jrfServer_domain/<br>serverConfig> <b>clonePolicySet</b><br>('myNewPolicySet', 'myPolicySet')                                                |
|                          |                           | 12c Release:                                                                                                    |
|                          |                           | <pre>wls:/jrfServer_domain/ serverConfig&gt; cloneWSMPolicySet ('myNewPolicySet', 'myPolicySet')</pre>                                            |

 Table 5-1 (Cont.) Deprecated Commands for Oracle Infrastructure Web Services

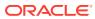

| Deprecated Command (11g)   | Recommended Command (12c) | Updating Your Code                                                      |
|----------------------------|---------------------------|-------------------------------------------------------------------------|
| commitRespositorySession   | commitWSMSession          | 11g Release (for Repository operations)                                 |
|                            |                           | wls:/jrfServer_domain/                                                  |
|                            |                           | serverConfig>                                                           |
|                            |                           | commitRepositorySession()                                               |
|                            |                           | 12 <i>c</i> Release (for both Repository and                            |
|                            |                           | PolicySubject operations):                                              |
|                            |                           | wls:/jrfServer_domain/                                                  |
|                            |                           | <pre>serverConfig&gt; commitWSMSession()</pre>                          |
| createPolicySet            | createWSMPolicySet        | 11g Release:                                                            |
|                            |                           | wls:/jrfServer_domain/                                                  |
|                            |                           | serverConfig>                                                           |
|                            |                           | <pre>createPolicySet('myPolicySet', 'we commiss'</pre>                  |
|                            |                           | 'ws-service',<br>'Domain("base_domain")')                               |
|                            |                           | _                                                                       |
|                            |                           | 12c Release:                                                            |
|                            |                           | wls:/jrfServer_domain/                                                  |
|                            |                           | serverConfig> createWSMPolicySet                                        |
|                            |                           | ('myPolicySet', 'ws-service',                                           |
|                            |                           | 'Domain("base_domain")')                                                |
| deletePolicySet            | deleteWSMPolicySet        | 11g Release:                                                            |
|                            |                           | wls:/jrfServer_domain/                                                  |
|                            |                           | serverConfig>                                                           |
|                            |                           | <pre>deletePolicySet('myPolicySet')</pre>                               |
|                            |                           | 12 <i>c</i> Release:                                                    |
|                            |                           | wls:/jrfServer domain/                                                  |
|                            |                           | serverConfig> deleteWSMPolicySet                                        |
|                            |                           | ('myPolicySet')                                                         |
| describeRespositorySession | describeWSMSession        | 11g Release (for Repository operations)                                 |
|                            |                           | wls:/jrfServer_domain/                                                  |
|                            |                           | serverConfig>                                                           |
|                            |                           | describeRepositorySession()                                             |
|                            |                           | 11g Release (for PolicySubject                                          |
|                            |                           | operations):<br>N/A                                                     |
|                            |                           |                                                                         |
|                            |                           | 12 <i>c</i> Release (for both Repository and PolicySubject operations): |
|                            |                           | wls:/jrfServer_domain/                                                  |
|                            |                           | <pre>serverConfig&gt; describeWSMSession()</pre>                        |

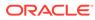

| Deprecated Command (11g) | Recommended Command (12c) | Updating Your Code                                                                                                    |
|--------------------------|---------------------------|----------------------------------------------------------------------------------------------------|
| detachPolicySet          | detachWSMPolicy           | 11g Release (for both Repository and                                                                                                    |
|                          | detachWSMPolicies         | PolicySubject operation on policy set):                                                                                                    |
|                          |                           | <pre>wls:/jrfServer_domain/ serverConfig&gt; detachPolicySet ('oracle/ wss_username_token_service_policy' )</pre>                                 |
|                          |                           | 12c Release:                                                                                                    |
|                          |                           | <pre>wls:/jrfServer_domain/<br/>serverConfig&gt;<br/>detachWSMPolicy('oracle/<br/>wss_username_token_service_policy'<br/>)</pre>                  |
|                          |                           | <pre>wls:/wls-domain/<br/>serverConfig&gt;detachWSMPolicies([<br/>"oracle/log_policy","oracle/<br/>wss_username_token_client_polic<br/>y"])</pre> |
| displayPolicySet         | displayWSMPolicySet       | 11g Release:                                                                                                    |
|                          |                           | <pre>wls:/jrfServer_domain/ serverConfig&gt; displayPolicySet('myPolicySet')</pre>                                                                |
|                          |                           | 12c Release:                                                                                                    |
|                          |                           | <pre>wls:/jrfServer_domain/ serverConfig&gt; displayWSMPolicySet ('myPolicySet')</pre>                                                            |
| enablePolicySet          | enableWSMPolicySet        | 11g Release:                                                                                                    |
|                          |                           | <pre>wls:/jrfServer_domain/ serverConfig&gt; enablePolicySet(true)</pre>                                                                          |
|                          |                           | 12c Release:                                                                                                    |
|                          |                           | <pre>wls:/jrfServer_domain/ serverConfig&gt; enableWSMPolicySet(true)</pre>                                                                       |

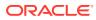

| Deprecated Command (11g) | Recommended Command (12c) | Updating Your Code                                                                                                    |
|--------------------------|---------------------------|----------------------------------------------------------------------------------------------------|
| enablePolicySetPolicy    | enableWSMPolicy           | 11g Release:                                                                                                    |
|                          | enableWSMPolicies         | wls:/wls-domain/<br>serverConfig> <b>enablePolicySetPolic</b><br>y('/oracle/log_policy',false)                                                            |
|                          |                           | 12c Release:                                                                                                    |
|                          |                           | <pre>wls:/wls-domain/ serverConfig&gt;enableWSMPolicy('/ oracle/log_policy',false)</pre>                                                                  |
|                          |                           | <pre>wls:/wls-domain/<br/>serverConfig&gt;enableWSMPolicies([<br/>"oracle/log_policy", "oracle/<br/>wss_username_token_client_polic<br/>y"], true )</pre> |
| exportRepository         | exportWSMRepository       | 11g Release:                                                                                                    |
|                          |                           | <pre>wls:/jrfServer_domain/ serverConfig&gt; exportRepository ("/tmp/repo.zip")</pre>                                                                     |
|                          |                           | 12 <i>c</i> Release:                                                                                                    |
|                          |                           | <pre>wls:/jrfServer_domain/ serverConfig&gt; exportWSMRepository ("/tmp/repo.zip")</pre>                                                                  |
| importRepository         | importWSMArchive          | 11g Release (for repository documents):                                                                                                    |
|                          |                           | <pre>wls:/jrfServer_domain/ serverConfig&gt; importRepository ("/tmp/repo.zip")</pre>                                                                     |
|                          |                           | 12 <i>c</i> Release (for repository documents):                                                                                                    |
|                          |                           | <pre>wls:/jrfServer_domain/ serverConfig&gt; importWSMArchive ("/tmp/repo.zip")</pre>                                                                     |
| listPolicySets           | listWSMPolicySets         | 11g Release:                                                                                                    |
|                          |                           | <pre>wls:/wls-domain/ serverConfig&gt;listPolicySets('sca- reference')</pre>                                                                              |
|                          |                           | 12 <i>c</i> Release:                                                                                                    |
|                          |                           | wls:/wls-domain/<br>serverConfig> <b>listWSMPolicySets('sc</b><br><b>a-reference')</b>                                                                    |

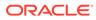

| Deprecated Command (11g) | Recommended Command (12c) | Updating Your Code                                                                                         |
|--------------------------|---------------------------|----------------------------------------------------------------------------------------------------|
| migrateAttachments       | migrateWSMAttachments     | 11g Release:                                                                                               |
|                          |                           | <pre>wls:/jrfServer_domain/ serverConfig&gt; migrateAttachments()</pre>                                    |
|                          |                           | 12c Release:                                                                                               |
|                          |                           | <pre>wls:/jrfServer_domain/ serverConfig&gt; migrateWSMAttachments()</pre>                                 |
| modifyPolicySet          | selectWSMPolicySet        | 11g Release:                                                                                               |
|                          |                           | <pre>wls:/jrfServer_domain/ serverConfig&gt; modifyPolicySet('myPolicySet')</pre>                          |
|                          |                           | 12 <i>c</i> Release:                                                                                       |
|                          |                           | <pre>wls:/jrfServer_domain/ serverConfig&gt; selectWSMPolicySet ('myPolicySet')</pre>                      |
| resetWSMPolicyRepository | restWSMRepository         | 11g Release:                                                                                               |
|                          |                           | <pre>wls:/jrfServer_domain/ serverConfig&gt; resetWSMPolicyRepository()</pre>                              |
|                          |                           | 12c Release:                                                                                               |
|                          |                           | <pre>wls:/jrfServer_domain/ serverConfig&gt; resetWSMRepository()</pre>                                    |
| setConfiguration         | setWSMConfiguration       | 11g Release                                                                                                |
|                          |                           | <pre>wls:/jrfServer_domain/ serverConfig&gt; setConfiguration('/WLS/myDomain')</pre>                       |
|                          |                           | 12c Release                                                                                                |
|                          |                           | <pre>wls:/jrfServer_domain/<br/>serverConfig&gt;<br/>displayWSMConfiguration('WLS/<br/>base_domain')</pre> |

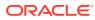

| Deprecated Command (11g)    | Recommended Command (12c)  | Updating Your Code                                                                                                    |
|-----------------------------|----------------------------|----------------------------------------------------------------------------------------------------|
| setPolicySetConstraint      | setWSMPolicySetConstraint  | 11g Release:                                                                                                    |
|                             |                            | <pre>wls:/jrfServer_domain/<br/>serverConfig&gt;<br/>setPolicySetConstraint<br/>('HTTPHeader("VIRTUAL_HOST_TYPE","<br/>external")')</pre>                                                                                                    |
|                             |                            | 12c Release:                                                                                                    |
|                             |                            | <pre>wls:/jrfServer_domain/<br/>serverConfig&gt;<br/>setWSMPolicySetConstraint<br/>('HTTPHeader("VIRTUAL_HOST_TYPE","<br/>external")')</pre>                                                                                                    |
| setPolicySetDescription     | setWSMPolicySetDescription | 11g Release:                                                                                                    |
|                             |                            | <pre>wls:/jrfServer_domain/<br/>serverConfig&gt;<br/>setPolicySetDescription ('Global<br/>policy set for web service<br/>endpoint.')</pre>                                                                                                    |
|                             |                            | 12c Release:                                                                                                    |
|                             |                            | <pre>wls:/jrfServer_domain/<br/>serverConfig&gt;<br/>setWSMPolicySetDescription<br/>('Global policy set for web<br/>service endpoint.')</pre>                                                                                                    |
| setWebServicePolicyOverride | setWSMPolicyOverride       | 11g Release:                                                                                                    |
|                             |                            | <pre>wls:/jrfServer_domain/<br/>serverConfig&gt;<br/>setWebServicePolicyOverride ('/<br/>base_domain/server1/<br/>HelloWorld#1_0','j2wbasicPolicy',<br/>'web', '{http://<br/>namespace/}WssUsernameService','JR<br/>FWssUsernamePort', 'oracle/<br/>wss_username_token_service_policy'<br/>, 'reference.priority', '10')</pre> |
|                             |                            | 12 <i>c</i> Release:                                                                                                    |
|                             |                            | <pre>wls:/jrfServer_domain/<br/>serverConfig&gt;<br/>setWSMPolicyOverride ('oracle/<br/>wss_username_token_service_policy'<br/>, 'reference.priority', '10')</pre>                                                                                                    |

| Deprecated Command (11g)   | Recommended Command (12c) | Updating Your Code                                                                                                    |
|----------------------------|---------------------------|----------------------------------------------------------------------------------------------------|
| setPolicySetPolicyOverride | setWSMPolicyOverride      | 11g Release (for both Repository and PolicySubject operation on policy set):                                                                                                |
|                            |                           | <pre>wls:/jrfServer_domain/<br/>serverConfig&gt;<br/>setPolicySetPolicyOverride<br/>('oracle/<br/>wss_username_token_service_policy<br/>, 'reference.priority', '10')</pre> |
|                            |                           | 12 <i>c</i> Release:                                                                                                    |
|                            |                           | <pre>wls:/jrfServer_domain/<br/>serverConfig&gt;<br/>setWSMPolicyOverride ('oracle/<br/>wss_username_token_service_policy<br/>, 'reference.priority', '10')</pre>           |
| upgradeWSMPolicyRepository | upgradeWSMRepository      | 11g Release:                                                                                                    |
|                            |                           | <pre>wls:/jrfServer_domain/ serverConfig&gt; upgradeWSMPolicyRepository()</pre>                                                                                             |
|                            |                           | 12c Release:                                                                                                    |
|                            |                           | <pre>wls:/jrfServer_domain/ serverConfig&gt; upgradeWSMRepository()</pre>                                                                                                   |
| validatePolicySet          | validateWSMPolicySet      | 11g Release:                                                                                                    |
|                            |                           | <pre>wls:/jrfServer_domain/ serverConfig&gt; validatePolicySet ('myPolicySet')</pre>                                                                                        |
|                            |                           | 12 <i>c</i> Release:                                                                                                    |
|                            |                           | wls:/jrfServer_domain/<br>serverConfig><br><b>validateWSMPolicySet</b>                                                                                                    |

# A Test Web Service Page Does Not Generate the Correct Date or Date Time Patterns When Importing a Locally Saved Payload

In Fusion Middleware Control, when you test a SOAP web service on the Test Web Service page, the **Import Payload** option does not generate the correct date/date time type patterns when importing a payload XML file, as follows:

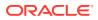

- Tree View The date time value is always formatted to a US pattern, such as Tue Dec 30 00:00:00 PST 2014, when the correct pattern should be YYYY-MM-ddTHH:mm:ss or YYYY-MM-dd.
- XML View The server time zone is always incorrectly appended to the date, such as 2014-12-30-08:00, which is not part of the imported value.

#### Workaround:

Clear the imported date and date time values, and then manually enter the correct values before you submit the payload.

# A Test Web Service Page Does Not Save Loaded Payloads in the Correct Format

In Fusion Middleware Control, when you test a SOAP web service on the Test Web Service page, the **Save Payload** option incorrectly saves the loaded payload in Server Locale format (ISO-8859-1) instead of in UTF-8 format.

# Using the Automatic Policy Configuration for STS May Not Result in a Compatible Policy for a Web Service Client

Using the automatic policy configuration for STS (Security Token Service) in OWSM may not result in a compatible policy.

#### Workaround:

Manually configure the STS config policy from a web service client, as described in "Manually Configuring the STS Config Policy From the Web Service Client: Main Steps" in *Securing Web Services and Managing Policies with Oracle Web Services Manager.* 

# Incompatible Policies Are Listed for Web Services and Clients Using SOAP Over JMS Transport

In Fusion Middleware Control, when you attach OWSM policies to web services and clients that use SOAP over JMS transport, the list of available policies includes policies that are not compatible.

See, "Which OWSM Policies Are Supported for Web Services and Clients That Use SOAP Over JMS Transport" in Securing Web Services and Managing Policies with Oracle Web Services Manager.

# NoSuchObjectException When the Server Hosting WSM-PM is Shut Down

When the server on which the wsm-pm application is running in a WebLogic domain is shut down before servers on other domains are shut down, you will see an exception as follows:

<Error> <oracle.wsm.resources.policymanager>
<WSM-02313> <The documents used by a policy subject cannot be recorded due to</pre>

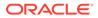

underlying error "Exception during invoke." java.rmi.NoSuchObjectException: Exception during invoke.

This error occurs when agents on other domains try to continue to talk to wsm-pm and are unable to do so.

This is expected behavior when wsm-pm is not available due to shutdown of the WebLogic server where it is deployed. No user action is needed.

# NullPointerException After Stopping the WebCenter Portal Managed Server

After you stop the WebCenter Portal Managed Server, the following error message may appear:

Failed while destroying filter: OWSM Security Filter. java.lang.NullPointerException

There is no impact to functionality, and no user action is needed.

# ConnectException when the Server Hosting WSM-PM is Down

When the server on which the wsm-pm application is running in a WebLogic domain is shut down before servers on other domains are shut down, you see an exception as follows:

java.rmi.ConnectException

This error occurs if the wsm-pm application is unreachable.

This is expected behavior when wsm-pm is not available due to shutdown of the WebLogic server where it is deployed. No user action is needed.

# The Repository Write Timestamp Cannot Be Retrieved When the Server Hosting WSM-PM Is Shut Down

When you shut down the server on which the wsm-pm application is deployed before you shut down the Administration Server, you see the following exception:

The repository write timestamp cannot be retrieved due to underlying error

This is expected behavior. No user action is needed.

# Harmless Warning Message When You Create Policy Sets

When you create policy sets for resource type of SOAP Web Service or SOAP Web Service Client" with non-security policy references attached, you will see a warning message:

"Non-Security policies do not apply to Java EE Web Services."

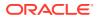

This warning message can be ignored.

# About Difference between Installed and Upgraded Configuration Files

The following domain configuration files appear different in a new 12.2.1 install compared to an upgraded WebCenter Portal:

```
config/fmwconfig/audit-store.xml
config/fmwconfig/jps-config.xml
config/fmwconfig/jps-config-jse.xml
```

This occurs because, during upgrade, the configuration is moved to wsm-config.xml but not removed from the original files including jps-config.xml. There is no impact to functionality and the variation can be safely ignored.

# Oracle Infrastructure Web Service Applications Built in 11g Containing WebServiceRef Annotation Fails

Oracle Infrastructure Web Services do not support the WebServiceRef annotation. In Release 11*g*, generated example code included this annotation. If you included this generated example code in your applications, they built and ran successfully because the annotation was ignored. In the CDI implementation in Java EE 7 in 12*c* (12.2.1), all annotations are processed. As a result, any applications built in Release 11*g* that contain these generated example classes ([Service]PortClient.java) fails.

Note that Oracle Infrastructure Web Service applications built in 12c do not contain this annotation and do not exhibit this problem.

#### Workaround

Use one of the following solutions:

Remove the WebServiceRef annotation from the generated source code in the application or library.

In the 11g Oracle Infrastructure Web Service WSA generated example client classes, the class name is always <Port Name>Client.java. You can remove the annotation by:

- Searching within your source code to find terms such as "\*Client.java", or
- Writing a helper class to search the JAR/WAR/EAR code. For example:

```
private final static Class DefaultAnnotationTypeClass =
  javax.xml.ws.WebServiceRef.class;
    private void findAnnotation(Class targetClass, Class annotationTypeClass)
  throws Exception {
        if (targetClass == null || annotationTypeClass == null) {
            return;
        }
        if (targetClass.getAnnotation(annotationTypeClass) != null) {
            throw new Exception("Found " + annotationTypeClass + " in class "
        + targetClass.getName());
        }
      for (Field field : targetClass.getDeclaredFields()) {
            if (field != null && field.getAnnotation(annotationTypeClass) !=
            if (field != null && field.getAnnotation(annotationTypeClass) !=
            if (field != null && field.getAnnotation(annotationTypeClass) !=
            if (field != null && field.getAnnotation(annotationTypeClass) !=
            if (field != null && field.getAnnotation(annotationTypeClass) !=
            if (field != null && field.getAnnotation(annotationTypeClass) !=
            if (field != null && field.getAnnotation(annotationTypeClass) !=
            if (field != null && field.getAnnotation(annotationTypeClass) !=
            if (field != null && field.getAnnotation(annotationTypeClass) !=
            if (field != null && field.getAnnotation(annotationTypeClass) !=
            if (field != null && field.getAnnotation(annotationTypeClass) !=
            if (field != null && field.getAnnotation(annotationTypeClass) !=
            if (field != null && field.getAnnotation(annotationTypeClass) !=
            if (field != null && field.getAnnotation(annotationTypeClass) !=
            if (field != null && field.getAnnotation(annotationTypeClass) !=
            if (field != null && field.getAnnotation(annotationTypeClass) !=
            if (field != null && field.getAnnotation(annotationTypeClass) !=
            if (field != null && field.getAnnotation(annotationTypeClass) !=
            if (field != null && field.getAnnotation(annotationTypeClass) !=
            if (field != null && field.
```

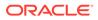

 For each WAR /JAR file, providing a beans.xml that disables CDI annotation scanning for the application. The necessary beans.xml snippet to turn off CDI annotation scanning is as follows:

```
<beans xmlns="http://xmlns.jcp.org/xml/ns/javaee"
    xmlns:xsi="http://www.w3.org/2001/XMLSchema-instance"
    xsi:schemaLocation="http://xmlns.jcp.org/xml/ns/javaee
    http://xmlns.jcp.org/xml/ns/javaee/beans_1_1.xsd"
    bean-discovery-mode="none">
</beans>
```

# WADL for OPSS and OWSM REST API Is Not Generated from the Browser

WADL for OPSS REST APIs and OWSM REST APIs is not generated from the browser because of the loading of the XSL stylesheet.

#### Workaround

Instead of generating WADL from the browser by visiting URLs such as the following, use the Mozilla REST client to visit these URLs:

http://myhost.mydomain.com:7001/idaas/platform/admin/v1/application.wadl http://myhost.mydomain.com:7001/idaas/webservice/admin/v1/application.wadl

The response will give the XML contents of WADL.

# Disable XML External Entity Expansion (XXE) When Using MDDS API

If you are using the MDDS API, disable XXE in the WSDL by setting the oracle.j2ee.ws.mdds.preventXXE option to Boolean.TRUE as shown in the following example:

modelFactory.setOption("oracle.j2ee.ws.mdds.preventXXE", Boolean.TRUE);

# java.security.NoSuchAlgorithmException When Using the FIPS 140 Algorithms

When using the FIPS 140 algorithms, the following error message may appear:

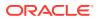

java.security.NoSuchAlgorithmException: Cannot find any provider supporting RSA/ECB/OAEPWithSHA-1AndMGF1Padding at javax.crypto.Cipher.getInstance(Cipher.java:529)

This is a known issue. No user action is needed.

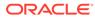